# **PUBLIC CONCERNÉ**

Personnes amenées à faire des retouches sur les images. Formation accessible pour les débutants souhaitant se former en Photoshop.

### **PRÉ-REQUIS**

Connaître et pratiquer Windows ou Mac os.

**G TARIF INTER G TARIF INTRA** 

### **:)': DURÉE**

21 à 42 heures

1 260,00 € Nous consulter

## **MOYENS TECHNIQUES & PÉDAGOGIQUES**

Support de cours, salle et équipement informatique mis à disposition. Plateforme de visioconférence pour les cours à distance. Evaluation des besoins en amont de la formation et adaptation du programme aux attentes. Alternance d'exercices pratiques corrigés, de questionnaires.

## **QUALIFICATION DES INTERVENANTS**

Formateurs disposant d'une d'expérience minimum de 5 ans sur la thématique enseignée.

# =� **MODALITÉ D'ÉVALUATION**

Remise d'une attestation individuelle en fin de bilan. Cette attestation valide le niveau de progression et les acquis.

### **lm** � **ACESSIBILITÉ HANDICAP**

Formation ouverte aux personnes en situation de handicap. Contactez-nous pour étudier les adaptations nécessaires ou les solutions alternatives.

Délai minimum d'accès à la formation de 15 jours à partir de confirmation du financement.

# **PHOTOSHOP : INITIATION**

PROGRAMME DE FORMATION **PCD01** 

# **� OBJECTIFS**

- Acquérir les bases essentielles de Photoshop
- Redimensionner, recadrer, retoucher la colorimétrie et les imperfections de vos photos
- Travailler sur des images en vue de leur insertion et leur publication

# **=\$ PROGRAMME**

#### **MODULE 1 - COMPRENDRE DES PRINCIPES DE BASE**

- Introduction à Photoshop
- Les formats de l'image
- La colorimétrie

*Évaluation : Quiz*

#### **MODULE 2 - UTILISER L'ESPACE DE TRAVAIL**

- Présentation de l'interface (Barres de menu, barre d'outils, palettes flottantes .... ) • Grilles/règles
- *Évaluation: Quiz, exercices pratiques*

#### **MODULE 3 - OUVRIR ET ENREGISTRER DES ELÉMENTS**

- Echantillonnage
- Poids et compression d'image
- Résolution, taille en pixels, taille d'impression
- Profondeur des couleurs
- Transparence

*Évaluation: Quiz, exercices pratiques*

#### **MODULE 4- GÉRER LES OUTILS DE NAVIGATION, SÉLECTIONNER, MODIFIER**

- Taille réelle
- Outils : Zoom / main
- Outils de sélection : Baguette magique, les lassos, la sélection rapide ...
- Le menu sélection
- La sélection par masque de fusion
- La sélection par tracé

• Modifier et améliorer une sélection (Dilater, contracter, contour progressif, etc.) *Évaluation: Quiz, exercices pratiques*

#### **MODULE 5 - CORRIGER UNE IMAGE**

- Ajustement des couleurs
- Contraste, luminosité
- Teinte, saturation
- Courbes de niveau
- Recadrage
- Rotation, retournement, négatif
- Couleurs et balance des couleurs
- Réglages par les variantes
- Calque de réglage
- Filtre caméra raw

*Évaluation: Quiz, exercices pratiques, projet d'image*

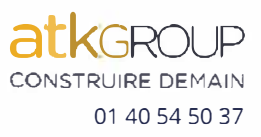

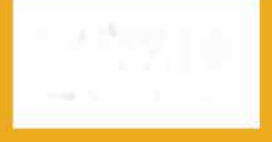

**e=** 

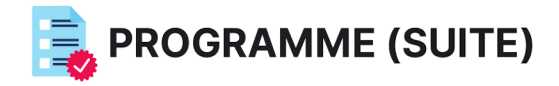

### **MODULE 6 - RECADRER ET TRANSFORMER**

- · Outils règle
- · Outils de recadrage
- Transformations automatiques et manuelles
- Correction de l'objectif

Évaluation : Quiz, exercices pratiques, projet d'image

#### **MODULE 7: UTILISER LES FILTRES**

- · Effets de déformation
- Contours
- Les flous, bruits, accentuation
- Stylisation et galerie des filtres

Évaluation : Quiz, exercices pratiques, projet d'image

#### **MODULE 8 : APPLIQUER LES CALQUES**

- · L'arrière-plan
- · Opacité, visibilité, verrouillage
- Agencement des calques
- Fusion de calques
- Masques de fusion
- · Calques de réglages

Évaluation : Quiz, exercices pratiques, projet d'image

#### MODULE 9 : DESSINER DANS PHOTOSHOP

- · Découvrir le Dessin vectoriel
- Formes de base
- Courbes de Béziers
- Pinceau
- Pot de peinture /Dégradés
- Gérer un dessin vectoriel : outils de sélection de tracé/  $\bullet$ sélection directe

Évaluation : Quiz, exercices pratiques, projet d'image

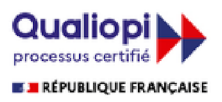

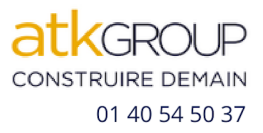